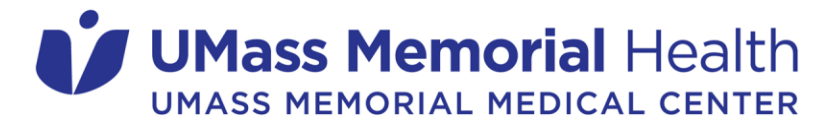

Nursing Professional Development Department

## **Epic Clinical View Only Training**

Students must complete the four Epic Clinical View Only training modules. If you have the ability to do the four modules as a group, it may go faster. The Library is an option for group work. If you use a WOW, or Wall-a-roo, it's tricky because you want to have a speaker attached. Most units have at least one WOW, or dedicated PC for eLearning with a speaker attached. Then each student can do their own quiz at the end.

*Links on this page are for use on a hospital device and can be found at:*

**https://umass-memorial-medical-center/view-only-epic-access** 

*Please Note: An IS Security Access Request Form must be completed by your school and sent to Kathy Brule (Kathleen.Brule@umassmemorial.org) prior to training.*

**Step 1:** Complete all four modules\* of *Epic Clinical View Only* training videos

**Module 1:** *Overview of Hyperspace*

**Module 2:** *Overview of Hyperspace in an Outpatient Setting*

**Module 3:** *Overview of Hyperspace in an Inpatient Setting*

**Module 4:** *Reviewing the Chart*

- \* If you will be working in the *Emergency Department*, you must also complete **Module 5***: Overview of Hyperpsace for ASAP Users*
- \* If you need access to the *Psych Integrated Template (PINTRC)*, you have 2 additional requirements:
	- 1. Complete **Module 5:** *Overview of Hyperpsace for ASAP Users*
	- 2. Review the *Epic Quick Start Guide*

## Step 2: Complete the *Epic Clinical View Only End User Proficiency Assessment (EUPA)*

Step 3: Email *epictraining@umassmemorial.org* once you complete the **EUPA** 

• Include a screenshot of your passing score on the EUPA.

We will contact the Epic User Security team to notify of your completion and request your account activation.